作成日: 12 月 1 日

## 1. 授業内容

e-pat を用いて教科書の音読の練習を行なったのちに、simple mind を用いて物語文の登 場⼈物に関する内容をまとめる(発展1)

2. ⽬標

· e-pat を用いて自分で音読の練習ができる

· simple mind の基本的な使い方を学習し、文字の入力や新たな枝の付け方をできるよう にする。

3. 使⽤教材・機材

・教材

国語の学習している単元

・機材

iPad (e-Pat, simple mind)

- 4. 内容
- ・e-pat で⾳読の練習を⾏う
- ・split view の使い⽅を確認する。(simple mind と UD ブラウザ)
- · simple mind を用いて登場人物間の関係を結ぶ。
- ・まとめた内容を説明することができるようにする。
- 5. 内容例(11 ⽉ 10 ⽇実施)

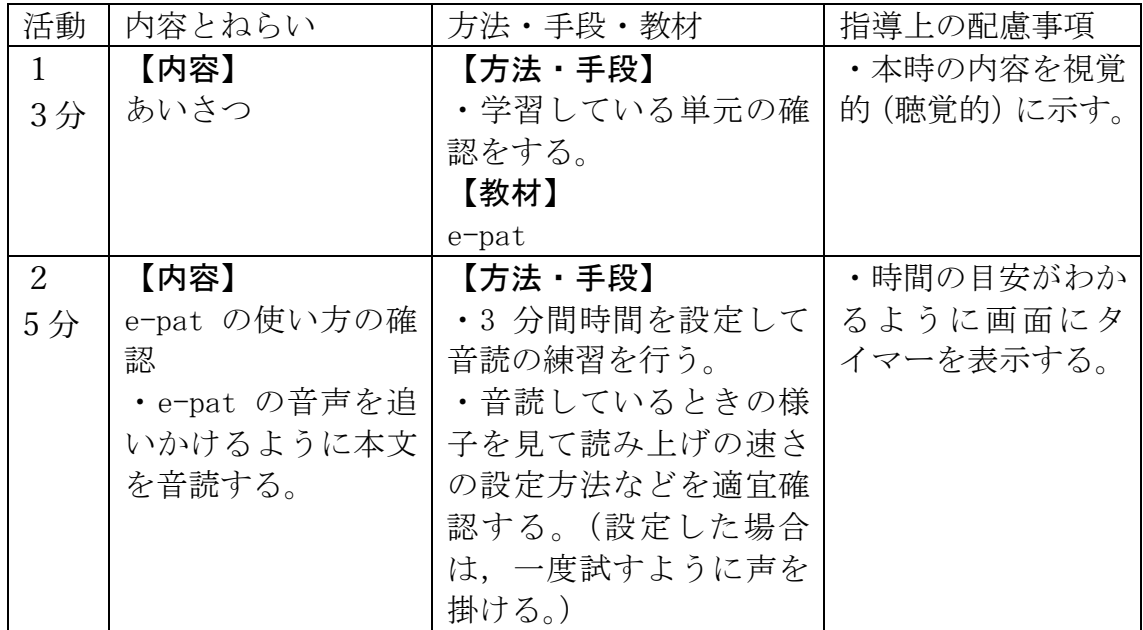

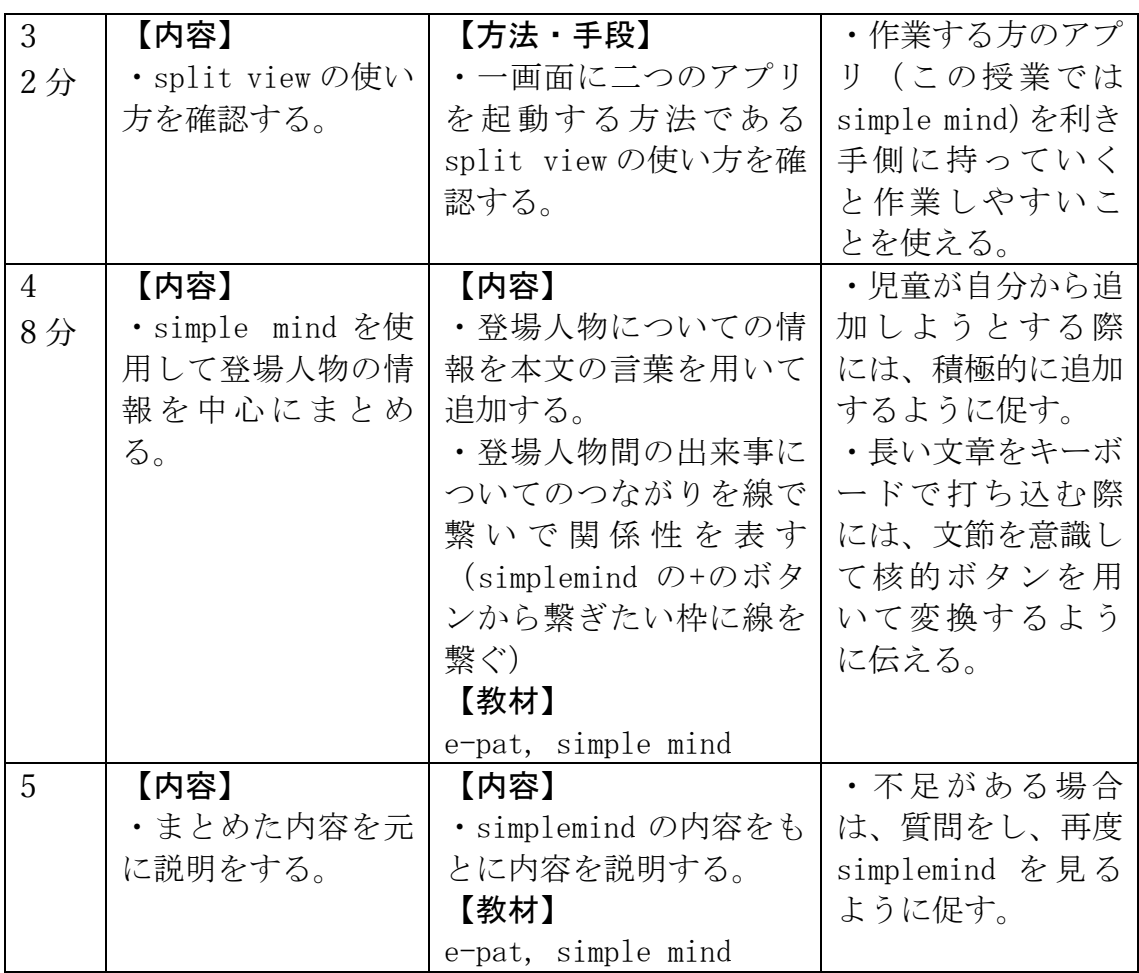

e-pat を用いた音読の方法の確認と simple mind の使用方法に関する指導プログラム 作成日: 11 月 23 日

# 1. 授業内容

e-pat を用いて教科書の音読の練習を行なったのちに、simple mind を用いて内容のまと めを行う。

- 2. ⽬標
- · e-pat を用いて自分で音読の練習ができる。
- · simple mind の基本的な使い方を学習し、文字の入力や新たな枝の付け方をできるよう にする。
- 3. 使⽤教材・機材
- ・教材

国語の学習している単元

- ・機材
- iPad (e-Pat, simple mind)
- 4. 内容
- ・e-pat で⾳読の練習を⾏う
- ・split view の使い⽅を確認する.(simple mind と UD ブラウザ)
- · UDB の書き込み機能を用いて線を引く方法・ペンの色を変える方法を確認する.
- · simple mind を用いて段落の内容の整理を行う.

5. 内容例(11 ⽉ 10 ⽇実施)

| 活動           | 内容とねらい       | 方法・手段・教材     | 指導上の配慮事項  |
|--------------|--------------|--------------|-----------|
| $\mathbf{1}$ | 【内容】         | 【方法・手段】      | ・本時の内容を視覚 |
| 3分           | あいさつ         | ・学習している単元の確  | 的に示す。     |
|              |              | 認をする。        |           |
|              |              | 【教材】         |           |
|              |              | $e$ -pat     |           |
| 2            | 【内容】         | 【方法・手段】      | ・時間の目安がわか |
| 5分           | e-pat の使い方の確 | ・3 分間時間を設定して | るように画面にタ  |
|              | 認。           | 音読の練習を行う。    | イマーを表示する。 |
|              | ・e-pat の音声を聞 | ・音読しているときの様  |           |
|              | いたのちに、一旦停    | 子を見て読み上げの速さ  |           |
|              | 止して本文を音読す    | の設定方法などを適宜確  |           |
|              | る。           | 認する。(設定した場合  |           |
|              |              | は、一度試すように声を  |           |

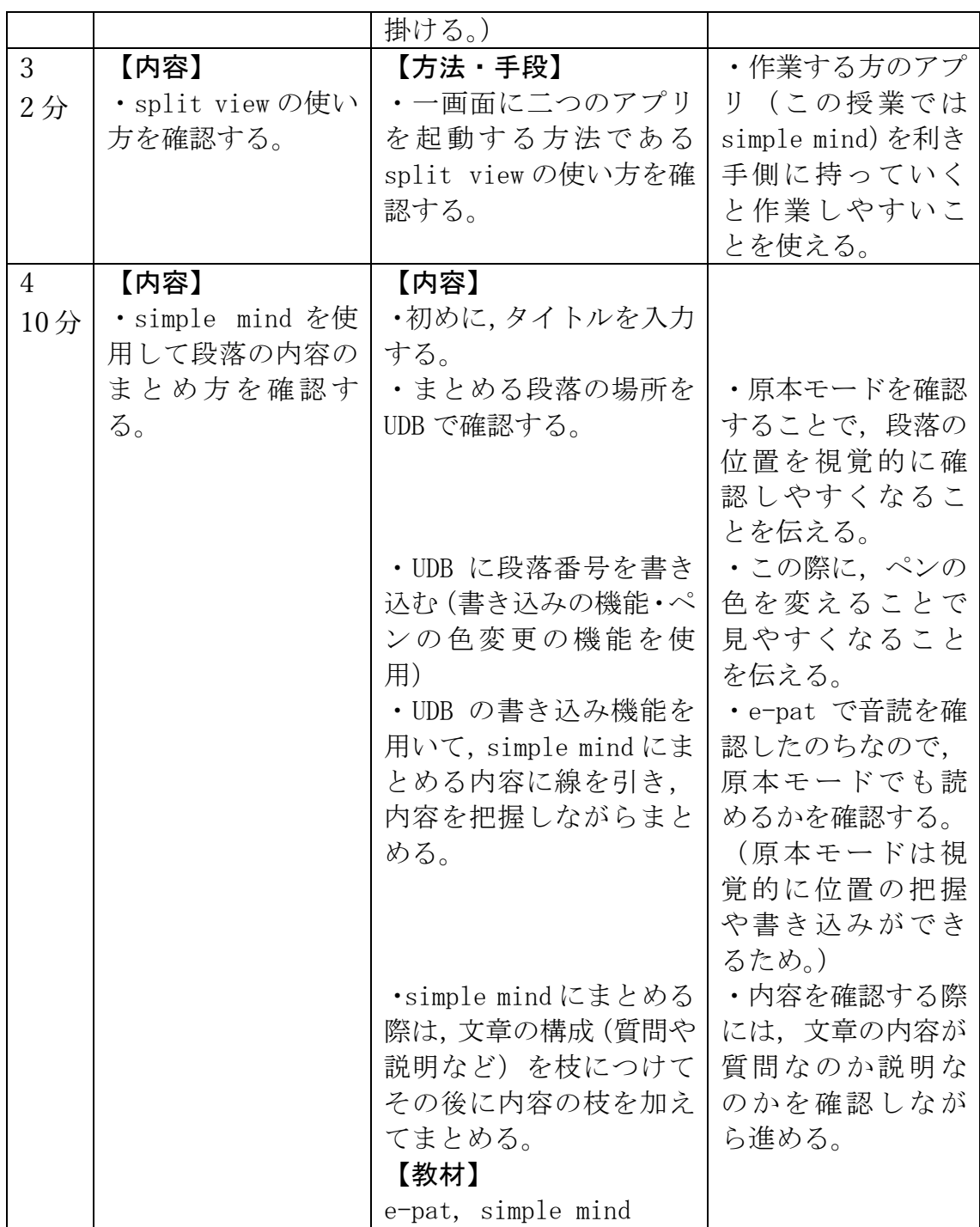

作成日: 12 月 1 日

## 1. 授業内容

e-pat を用いて教科書の音読の練習を行なったのちに、simple mind を用いて物語文の登 場人物に関する内容をまとめる(導入)

2. ⽬標

· e-pat を用いて自分で音読の練習ができる

· simple mind の基本的な使い方を学習し、文字の入力や新たな枝の付け方をできるよう にする。

3. 使⽤教材・機材

・教材

国語の学習している単元

・機材

iPad (e-Pat, simple mind)

- 4. 内容
- ・e-pat で⾳読の練習を⾏う
- ・split view の使い⽅を確認する.(simple mind と UD ブラウザ)
- · simple mind を用いて段落の内容の整理を行う.

5. 内容例(11 ⽉ 10 ⽇実施)

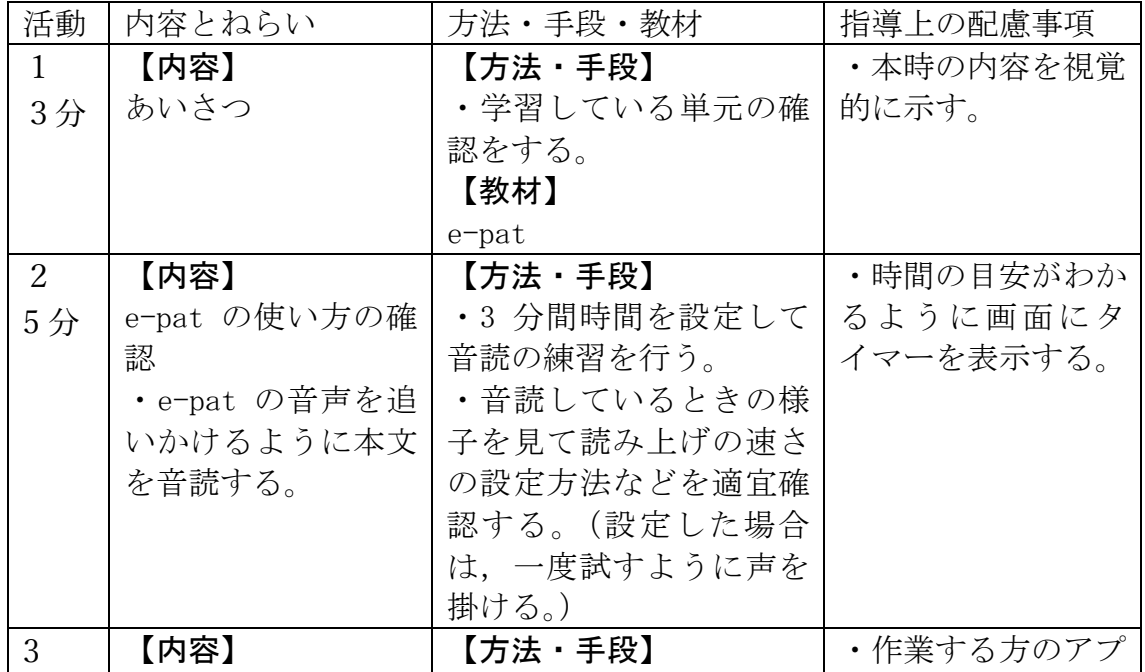

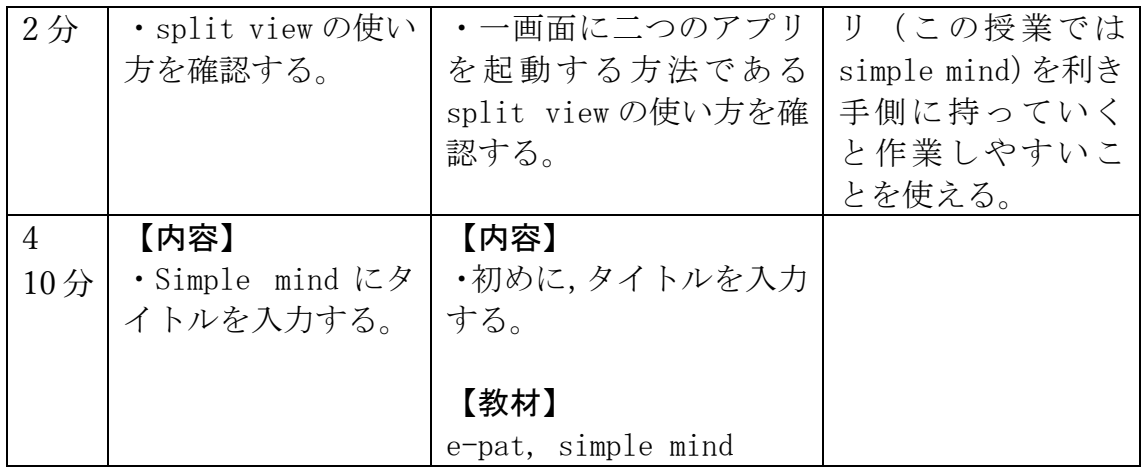

作成日: 12 月 1 日

## 1. 授業内容

e-pat を用いて教科書の音読の練習を行なったのちに、simple mind を用いて物語文の登 場人物に関する内容をまとめる(導入)

2. ⽬標

· e-pat を用いて自分で音読の練習ができる

· simple mind の基本的な使い方を学習し、文字の入力や新たな枝の付け方をできるよう にする。

3. 使⽤教材・機材

・教材

国語の学習している単元

・機材

iPad (e-Pat, simple mind)

- 4. 内容
- ・e-pat で⾳読の練習を⾏う
- ・split view の使い⽅を確認する。(simple mind と UD ブラウザ)
- · simple mind を用いて段落の内容の整理を行う。

5. 内容例(11 ⽉ 10 ⽇実施)

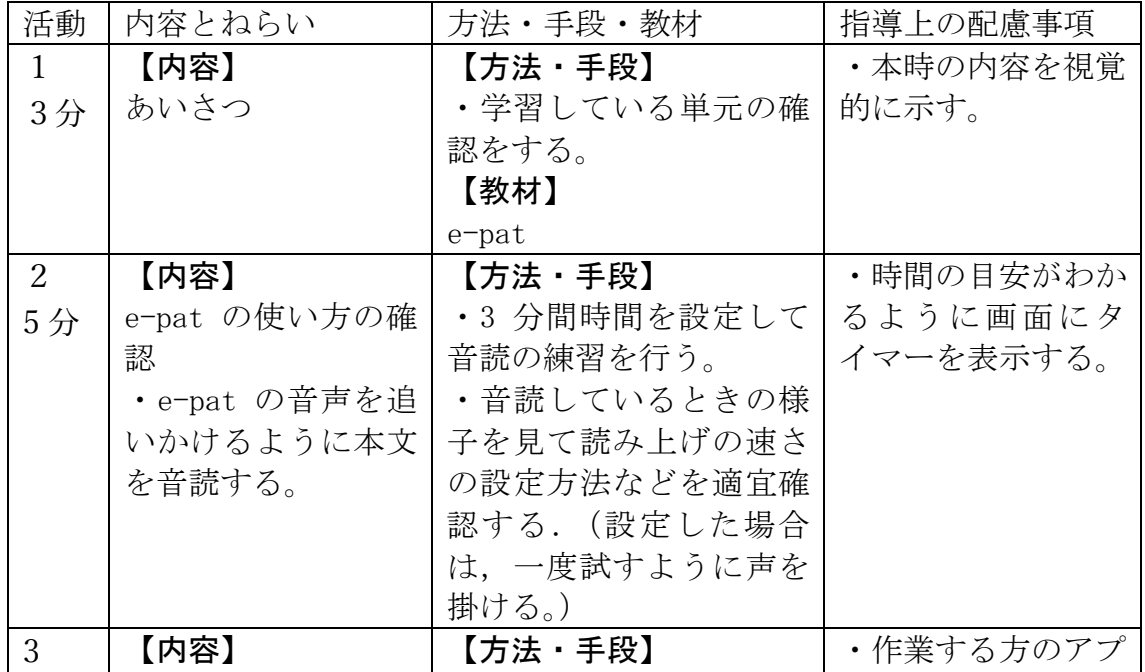

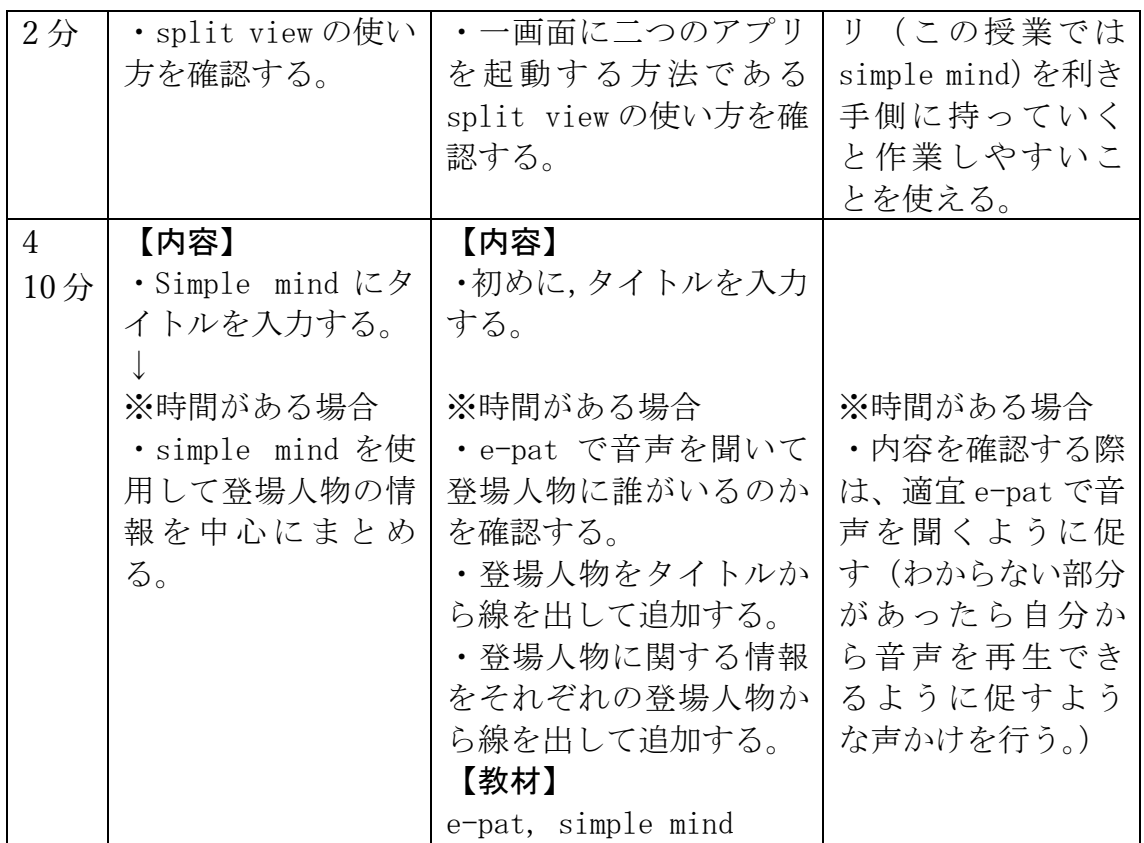

作成日: 2月15日

# 1. 授業内容

e-pat を用いて教科書の音読の練習を行なったのちに、simple mind を用いて物語文の登 場⼈物に関する内容をまとめる(発展3)

2. ⽬標

· e-pat を用いて自分で音読の練習ができる

· simple mind の基本的な使い方を学習し、文字の入力や新たな枝の付け方をできるよう にする。

3. 使⽤教材・機材

・教材

国語の学習している単元

・機材

iPad (e-Pat, simple mind)

- 4. 内容
- ・作成した simple mind を元に内容の説明を⾏う。
- ・e-pat で⾳読の練習を⾏う
- ・split view の使い⽅を確認する。(simple mind と UD ブラウザ)
- · simple mind を用いて登場人物間の関係を結ぶ。
- ・まとめた内容を説明することができるようにする。

5. 内容例 (12 月 7 日実施)

| 活動             | 内容とねらい           | 方法・手段・教材          | 指導上の配慮事項   |
|----------------|------------------|-------------------|------------|
| $\mathbf{1}$   | 【内容】             | 【方法・手段】           | ・本時の内容を視覚  |
| 3分             | あいさつ             | ・学習している単元の確       | 的(聴覚的)に示す。 |
|                |                  | 認をする。             |            |
|                |                  | 【教材】              |            |
|                |                  | $e$ -pat          |            |
| $\overline{2}$ | 【内容】             | 【方法・手段】           | ・まとめた内容に不  |
| 5分             | Simple Mind でまと  | ・本時までにまとめた        | 足がある場合や追   |
|                | めた内容の説明          | Simple Mind の内容をも | 加する必要のある   |
|                | ・本時までにまとめ        | とに説明を行う。          | 項目がある場合は   |
|                | た Simple Mind の内 |                   | 質問する形で追記   |
|                | 容をもとに説明を行        |                   | するように促す。   |
|                | う。               |                   |            |
| 3              | 【内容】             | 【方法・手段】           | ・作業する方のアプ  |

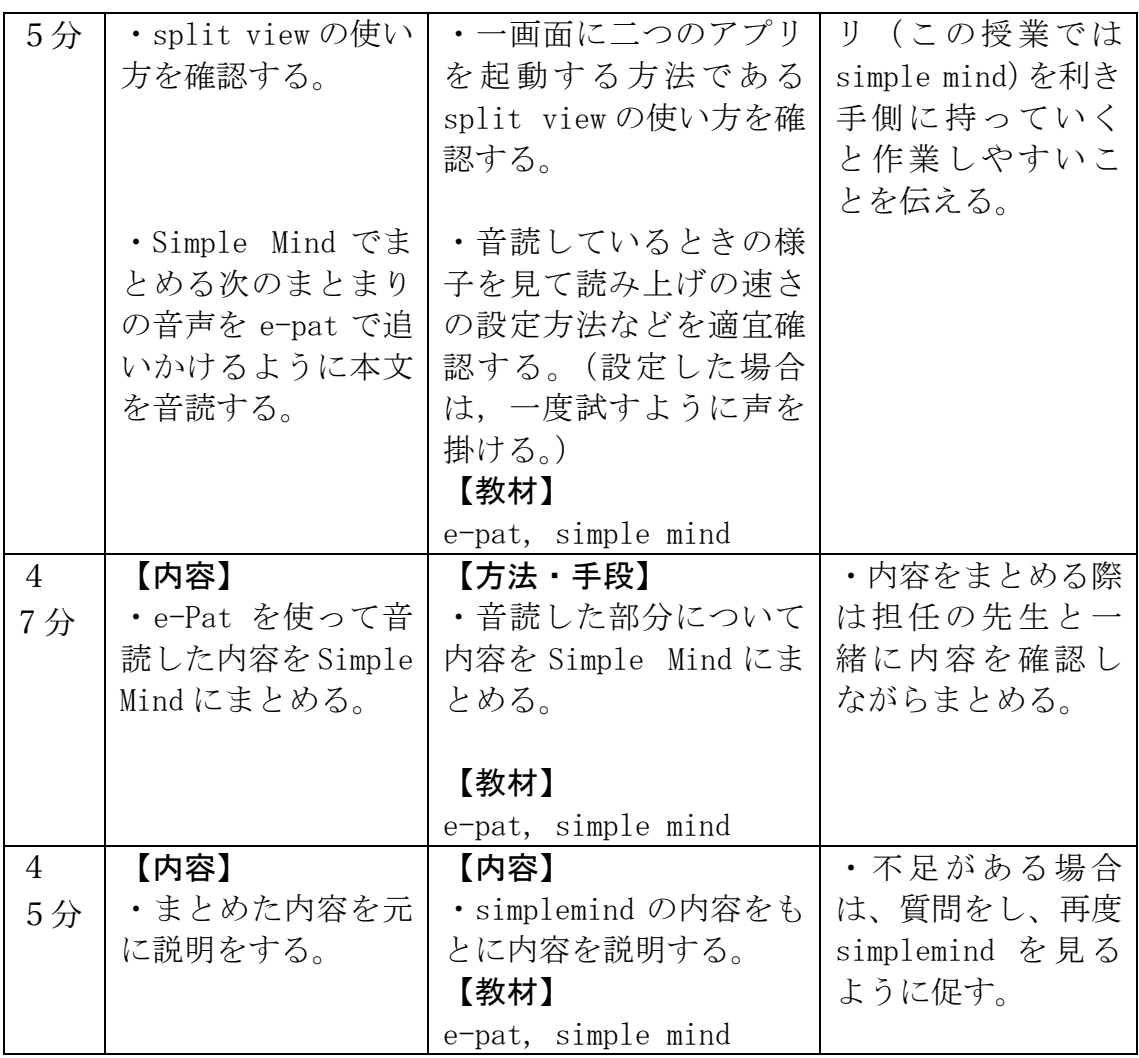

作成日: 2月15日

## 1. 授業内容

e-pat を用いて教科書の音読の練習を行なったのちに、simple mind を用いて物語文の登 場⼈物に関する内容をまとめる(発展4)

2. ⽬標

· e-pat を用いて自分で音読の練習ができる。

· simple mind の基本的な使い方を学習し、文字の入力や新たな枝の付け方をできるよう にする。

3. 使⽤教材・機材

・教材

国語の学習している単元

・機材

iPad (e-Pat, simple mind)

- 4. 内容
- ・作成した simple mind を元に内容の説明を⾏う。
- ・e-pat で⾳読の練習を⾏う
- ・split view の使い⽅を確認する。(simple mind と UD ブラウザ)
- · simple mind を用いて登場人物間の関係を結ぶ。
- ・まとめた内容を説明することができるようにする。

5. 内容例 (12 月 7 日実施)

| 活動             | 内容とねらい          | 方法・手段・教材          | 指導上の配慮事項     |
|----------------|-----------------|-------------------|--------------|
| $\mathbf{1}$   | 【内容】            | 【方法・手段】           | ・本時の内容を視覚    |
| 3分             | あいさつ            | ・学習している単元の確       | 的 (聴覚的) に示す。 |
|                |                 | 認をする。             |              |
|                |                 | 【教材】              |              |
|                |                 | e-pat             |              |
| $\overline{2}$ | 【内容】            | 【方法・手段】           | ・e-Pat の音声を聞 |
| 12分            | Simple Mind をまと | ・Simple Mindに本文の内 | く部分を焦点化す     |
|                | めるために e-Pat の   | 容をまとめる。           | るために「~は何を    |
|                | 音声を聞いて内容を       |                   | したのか聞いてみ     |
|                | 理解する。           | ・Simple Mindに記入する | ようか」といった聞    |
|                | ・聞いた音声を元に       | 際は、キーボードの入力       | き方をして次の音     |
|                | Simple Mind に登場 | のほかに、本文からのコ       | 声を聞くように促     |
|                | 人物の説明などを加       | ピーアンドペーストの方       | す。           |

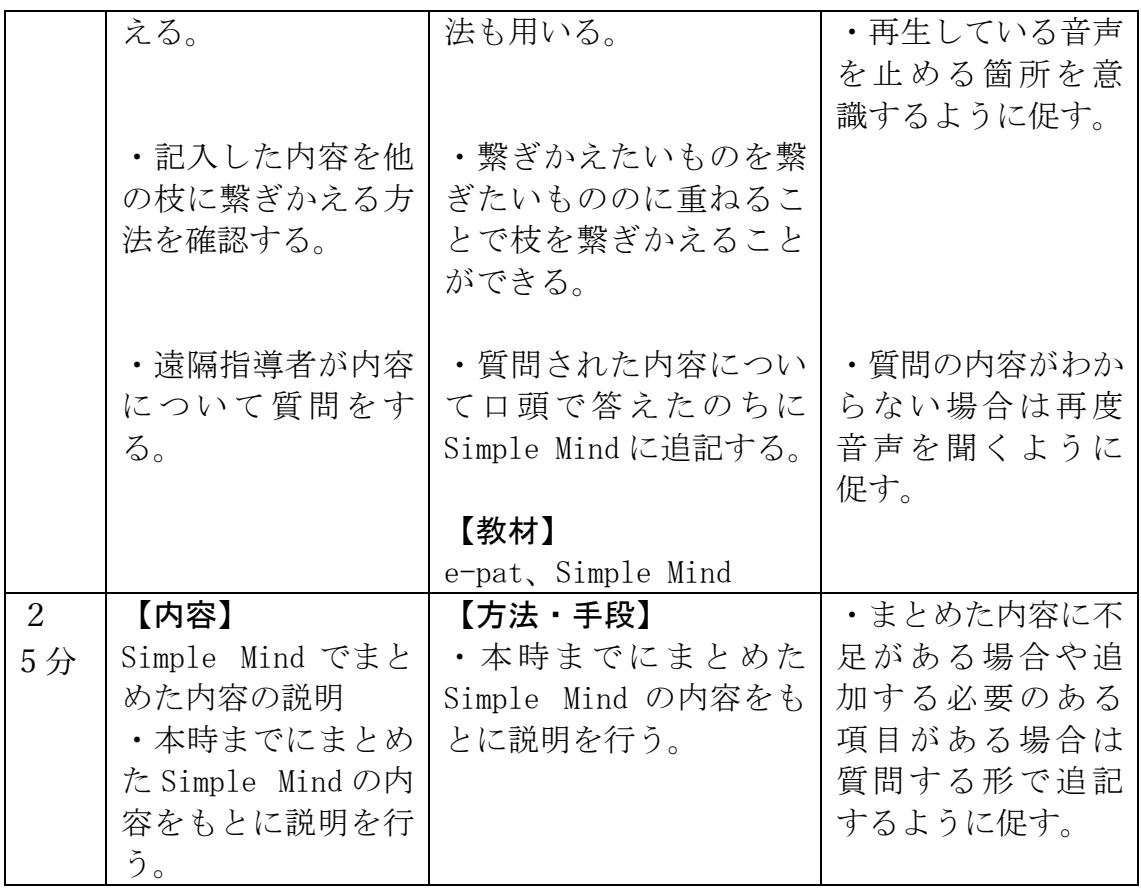

内容のまとめ方に関する指導プログラム

作成日: 11 月 11 日

## 1. 授業内容

国語の文章の内容をまとめる際に Simple Mind というアプリを活用して内容を視覚的に まとめる活動を⾏う。

2. ⽬標

文章の内容を視覚的に整理することで理解を高める。

- 3. 使⽤教材・機材
- ・教材

国語の授業で扱っている単元

・機材

iPad (e-Pat, simplemind)

- 4. 内容
- •音読の練習(前時の確認)
- →読み直しの方法の確認
- ・SplitView の確認
- ・SimpleMind の⽴ち上げ
- ・SimpleMind での入力方法の確認
- ・登場⼈物の整理
- 5. 内容例

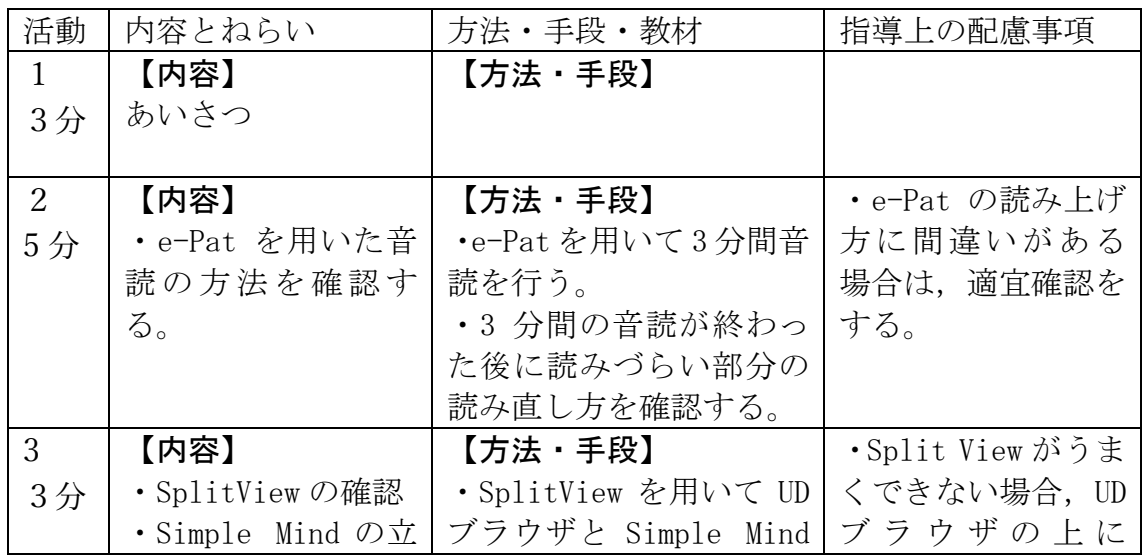

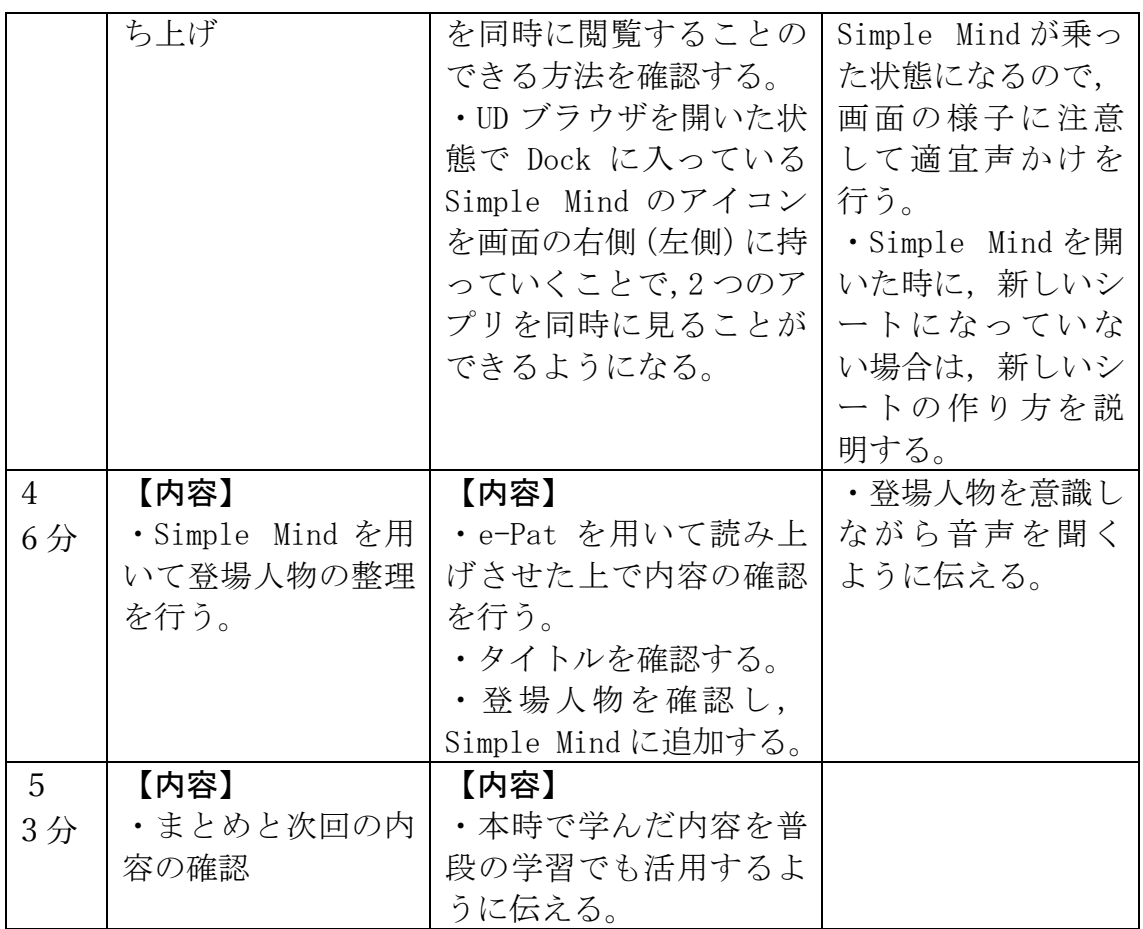

作成日: 12 月 1 日

# 1. 授業内容

e-pat を用いて教科書の音読の練習を行なったのちに、simple mind を用いて物語文の登 場⼈物に関する内容をまとめる(発展1)

- 2. ⽬標
- · e-pat を用いて自分で音読の練習ができる

· simple mind の基本的な使い方を学習し、文字の入力や新たな枝の付け方をできるよう にする。

- 3. 使⽤教材・機材
- ・教材

国語の学習している単元

- ・機材
- iPad (e-Pat, simple mind)
- 4. 内容
- ・e-pat で⾳読の練習を⾏う
- ・split view の使い⽅を確認する.(simple mind と UD ブラウザ)
- · simple mind を用いて登場人物間の関係を結ぶ。
- ・まとめた内容を説明することができるようにする。
- 5. 内容例(11 ⽉ 10 ⽇実施)

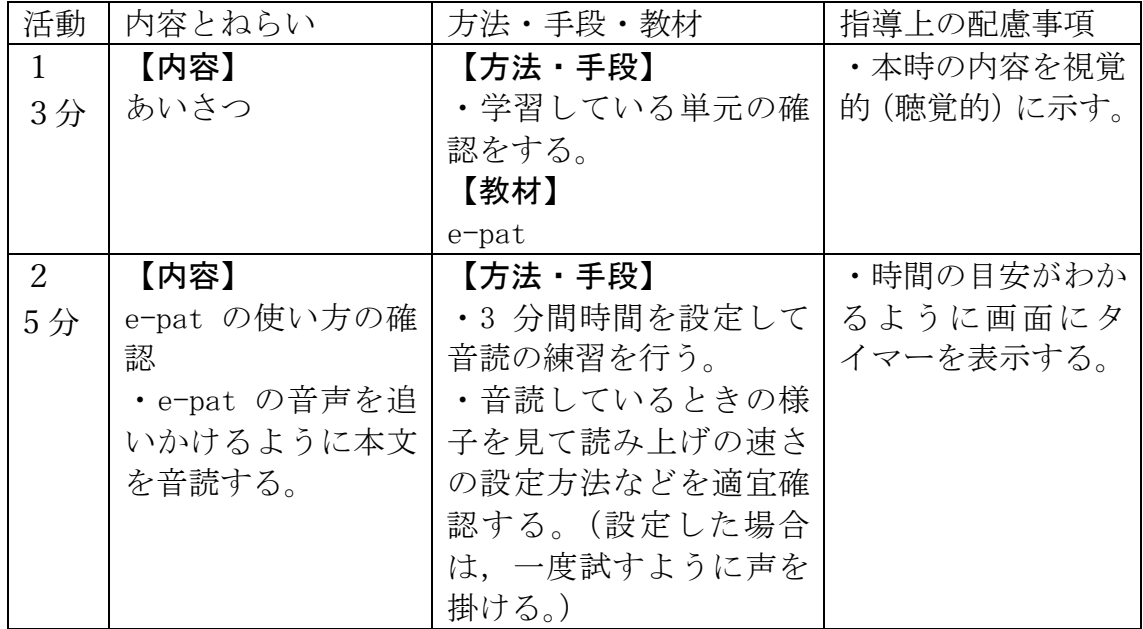

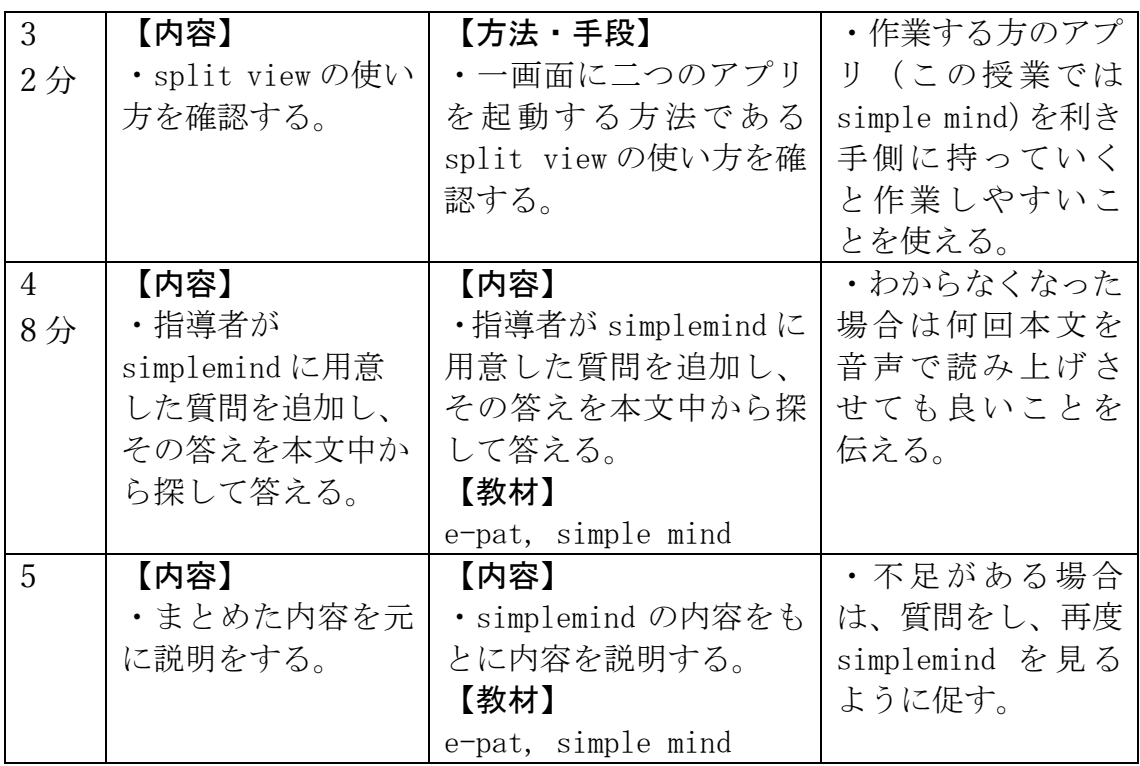

作成日: 2月25日

# 1. 授業内容

simple mind を用いて文章の内容を整理する。

2. ⽬標

· simple mind を用いて文章の内容を視覚的に理解する。

3. 使用教材·機材

・教材

国語の学習している単元

・機材

iPad (e-Pat, simplemind)

- 4. 内容
- ・前時でまとめた内容を説明することができるようにする。

· simple mind を用いて文章の内容を整理する.

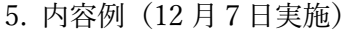

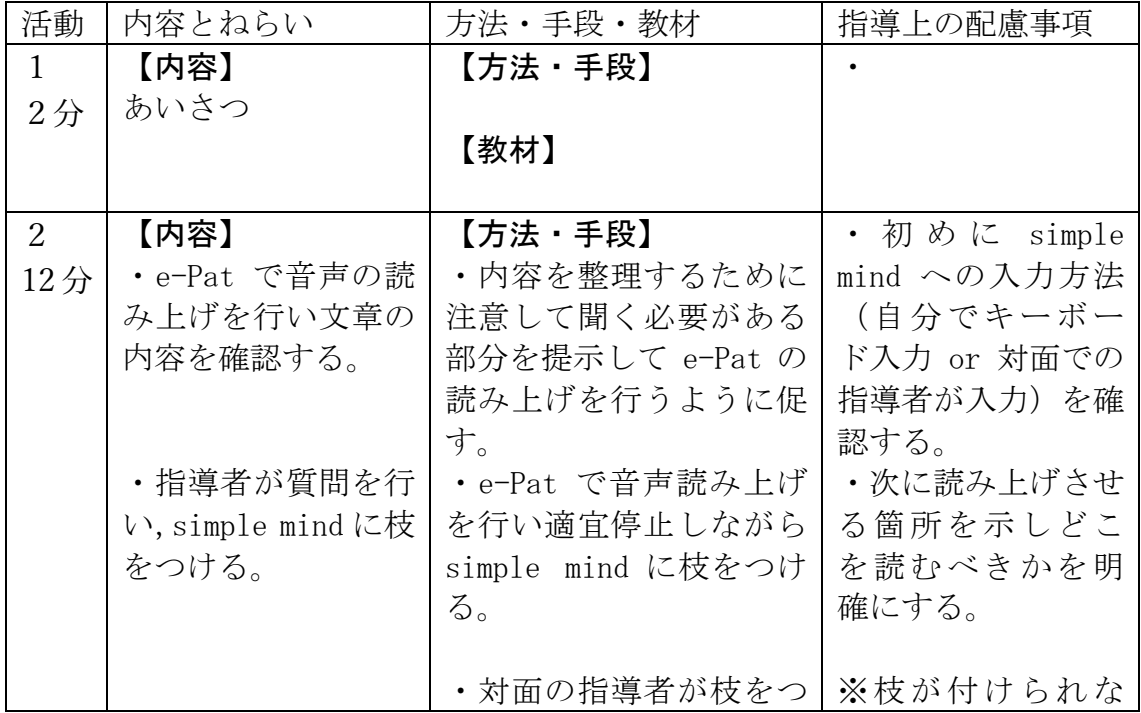

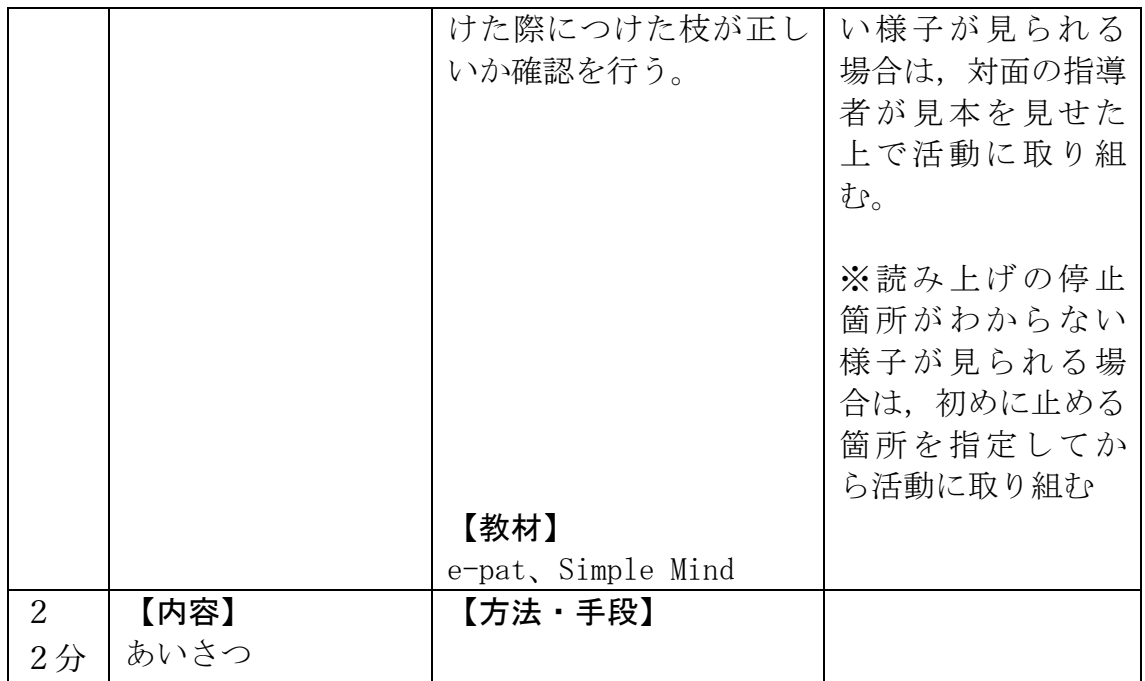

作成日: 2月25日

# 1. 授業内容

- · simple mind を用いて文章の内容を整理する。
- ・作成した Simple mind を印刷する。

2. ⽬標

· simple mind を用いて文章の内容を視覚的に理解する。

3. 使⽤教材・機材

・教材

国語の学習している単元

・機材

iPad (e-Pat, simple mind)

- 4. 内容
- ・前時でまとめた内容を説明することができるようにする。

· simple mind を用いて文章の内容を整理する.

・作成した simple mind を GoodNotes に貼り付けて印刷する。

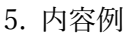

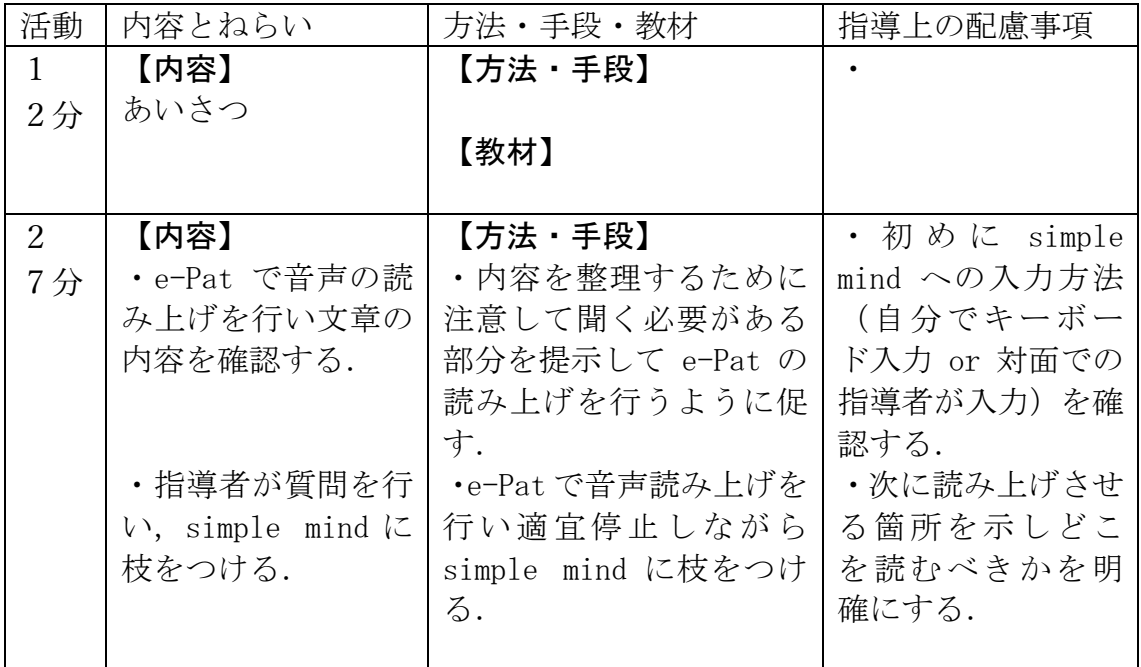

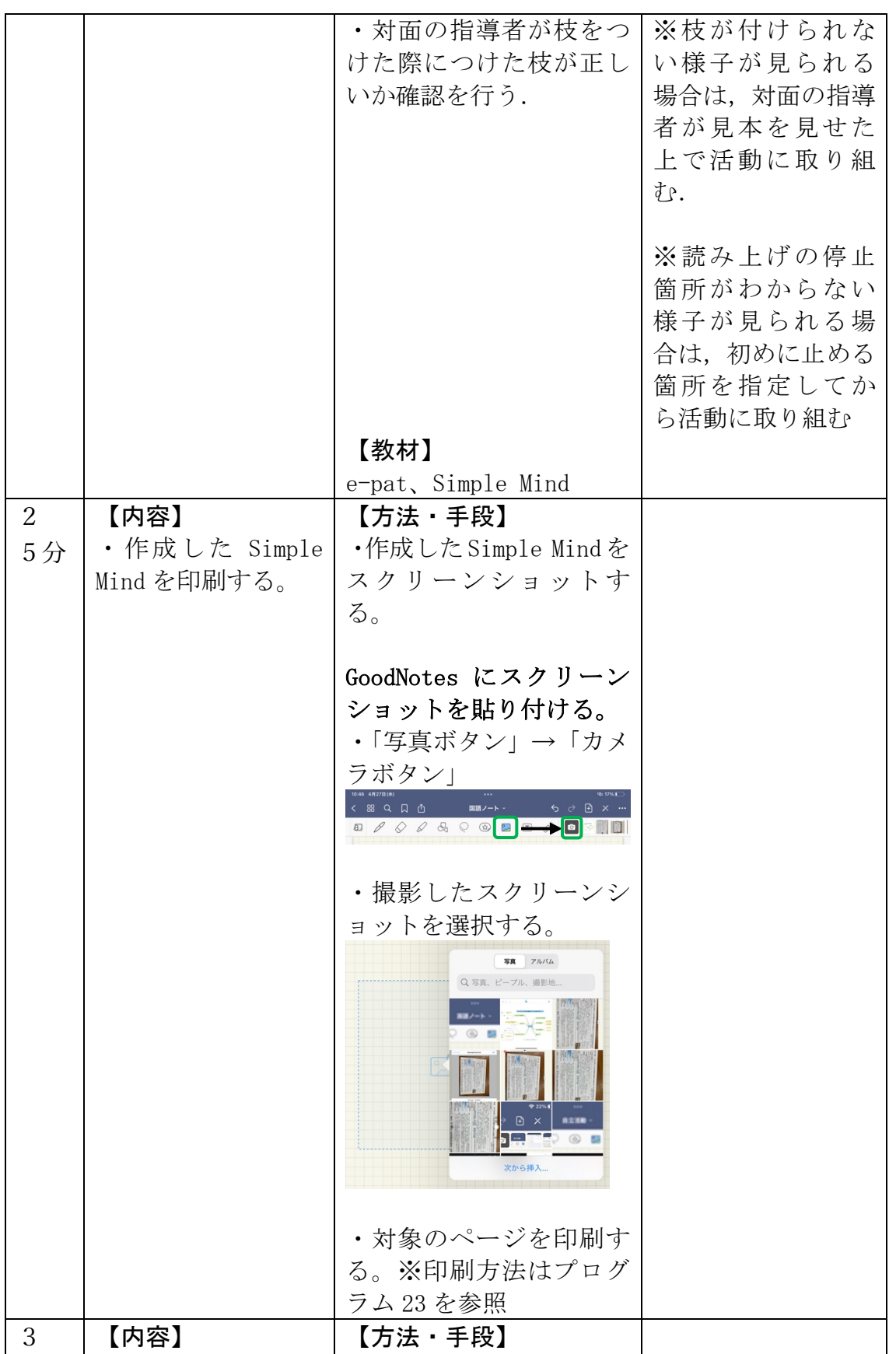

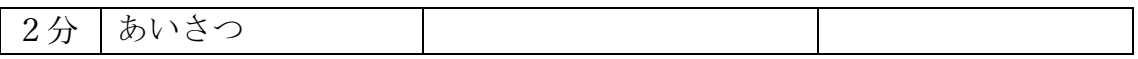

作成日: 12 月 1 日

# 1. 授業内容

e-pat を用いて教科書の音読の練習を行なったのちに、simple mind を用いて物語文の登 場人物に関する内容をまとめる(導入)

2. ⽬標

· e-pat を用いて自分で音読の練習ができる

· simple mind の基本的な使い方を学習し、文字の入力や新たな枝の付け方をできるよう にする.

3. 使⽤教材・機材

・教材

国語の学習している単元

・機材

iPad (e-Pat, simplemind)

- 4. 内容
- ・e-pat で⾳読の練習を⾏う
- ・split view の使い⽅を確認する.(simple mind と UD ブラウザ)
- · simple mind を用いて段落の内容の整理を行う.

5. 内容例(11 ⽉ 10 ⽇実施)

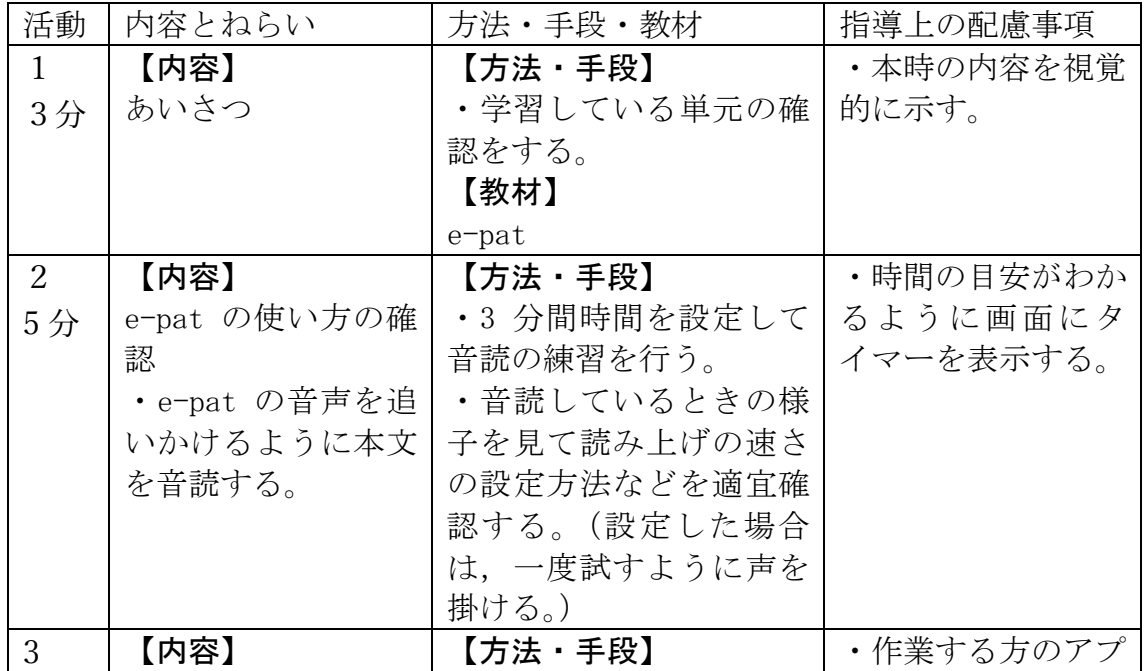

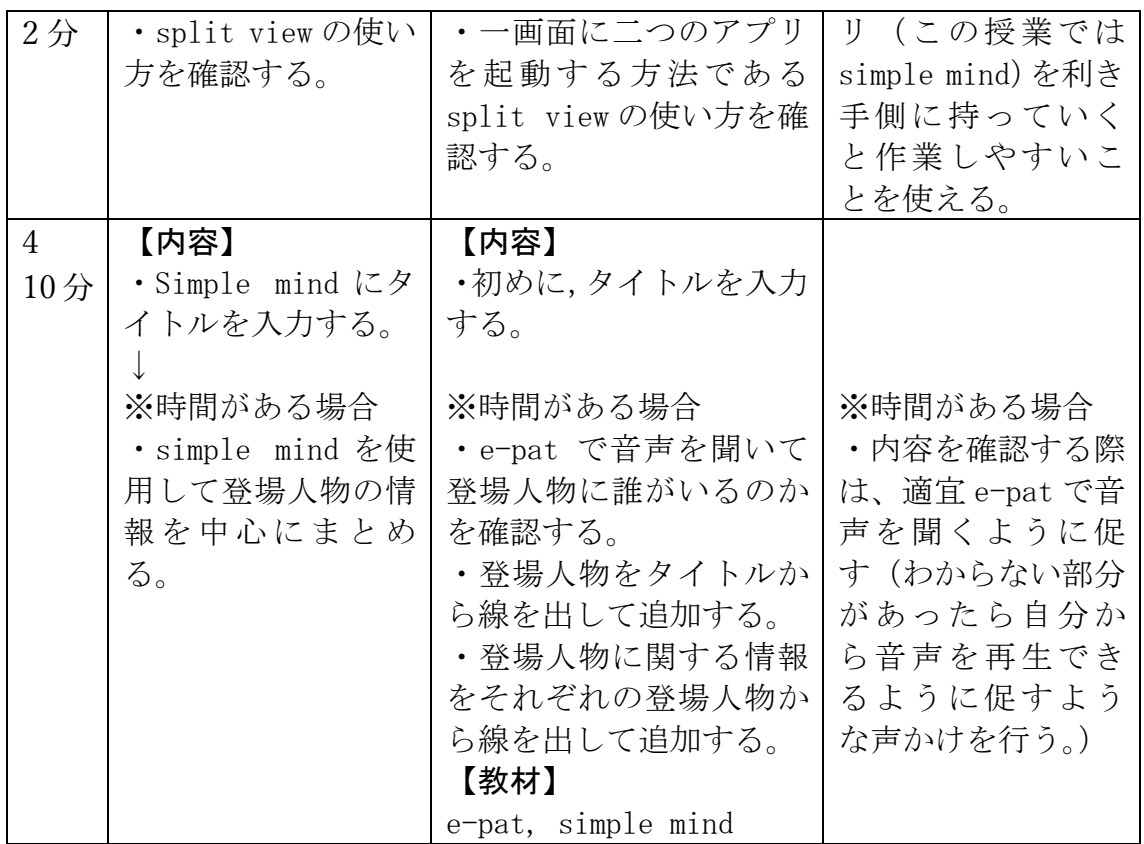

ノートの取り⽅に関する指導プログラム

作成日: 2月9日

#### 1. 授業内容

GoodNotes を用いてノートを取る際に、ノートを整理する方法,写真を撮る方法を身に つける.

ノートに書いた読めない漢字の読み方を確認する方法を身につける。

2. ⽬標

・GoodNotes を⽤いて授業の振り返りとして活⽤することのできるノートを作成する.

•アクセシビリティの「読み上げ項目」の設定を行い、読めない漢字を音声により読み方 を確認できるようになる。

・読み上げにより確認した漢字の読み⽅にふりがなを振る。

3. 使⽤教材・機材

・教材

普段の授業の際に撮影した黒板、授業の様子の写真

・機材

iPad (GoodNotes5)、ワイヤレススピーカーフォン(児童と指導者の音声の入出力用)、 スピーカー・ステレオミニプラグ≒ステレオミニプラグ(e-Patの音声出力用)、PC、 HDMI キャプチャーボード、HDMI ケーブル

- 4. 内容
- ·書いたノートを共有(提出)する方法を身につける (AirDrop)

・撮影した黒板の写真を読んで読めない, 読みづらい漢字を確認し, ふりがなを振る.

・GoodNotes の拡大機能を利用して拡大した状態で文字を書く方法を身につける.

5. 内容例

・

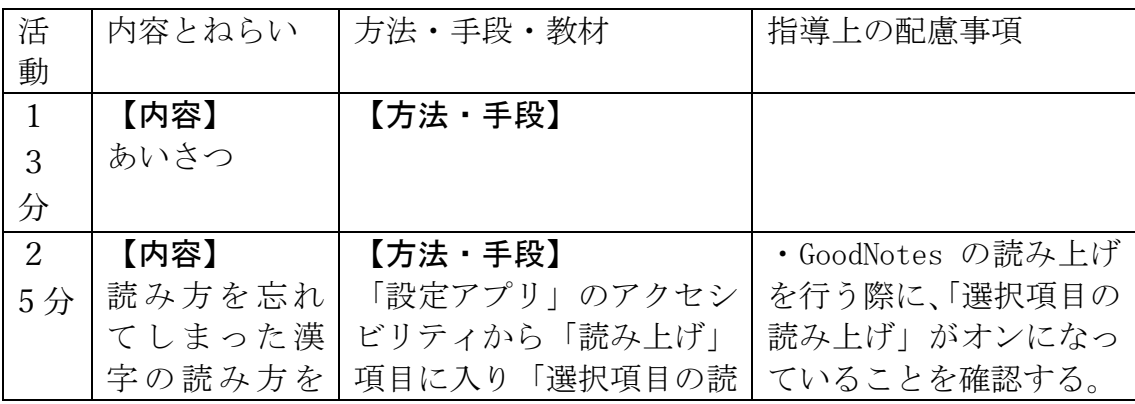

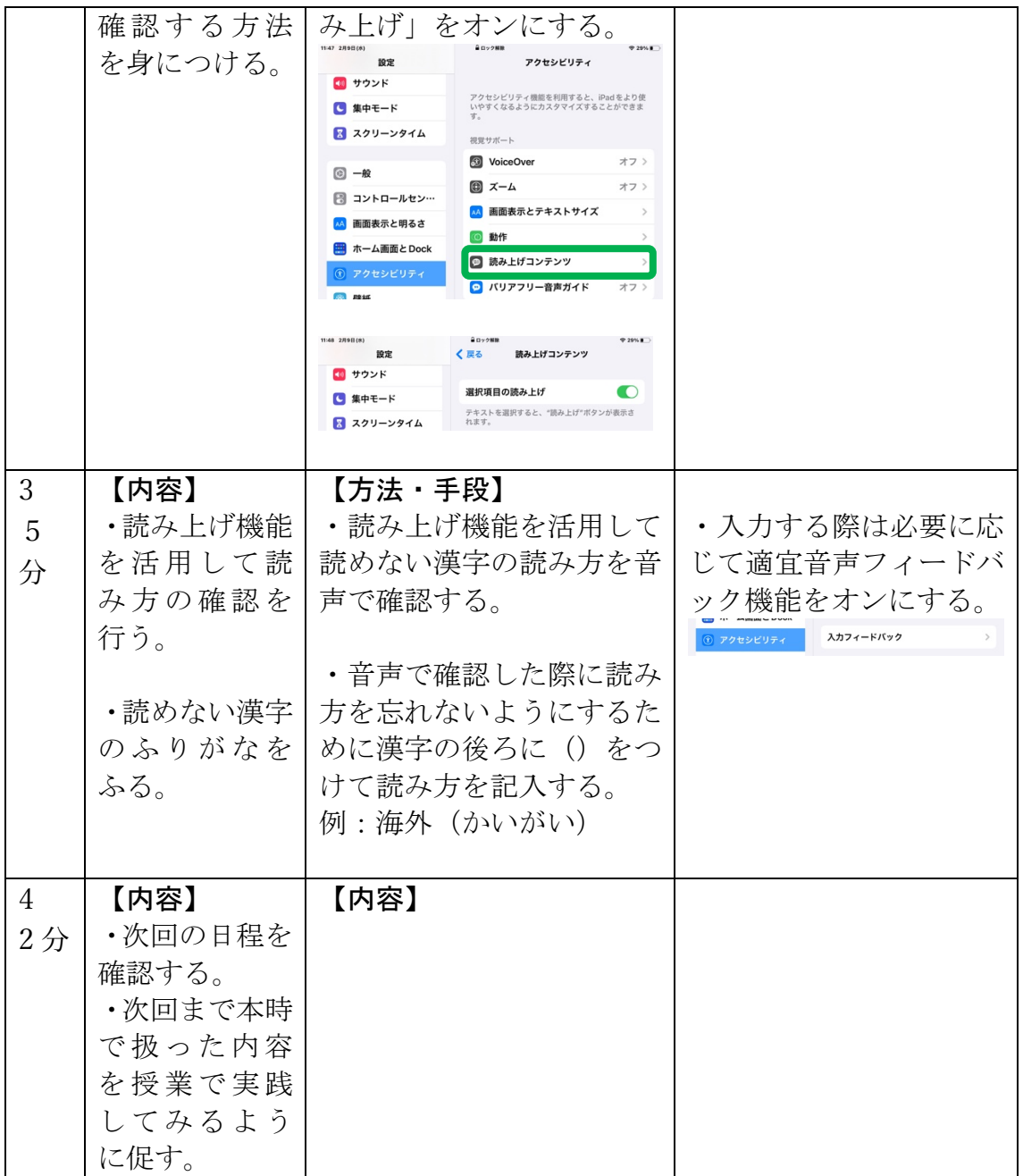

※特記事項

キーボード入力により学習している児童の例

ノートの取り⽅に関する指導プログラム

作成日: 2月25日

よう

## 1. 授業内容

メモアプリにキーボード入力を行う方法を身につける。

2. ⽬標

·写真に書かれている文章をキーボード入力で正しく漢字仮名交じり文で入力することが できる。

- 3. 使⽤教材・機材
- ・教材

## ・機材

iPad (GoodNotes5)

- 4. 内容
- ・メモアプリを使⽤してキーボード⼊⼒で正しく漢字変換を⾏う。

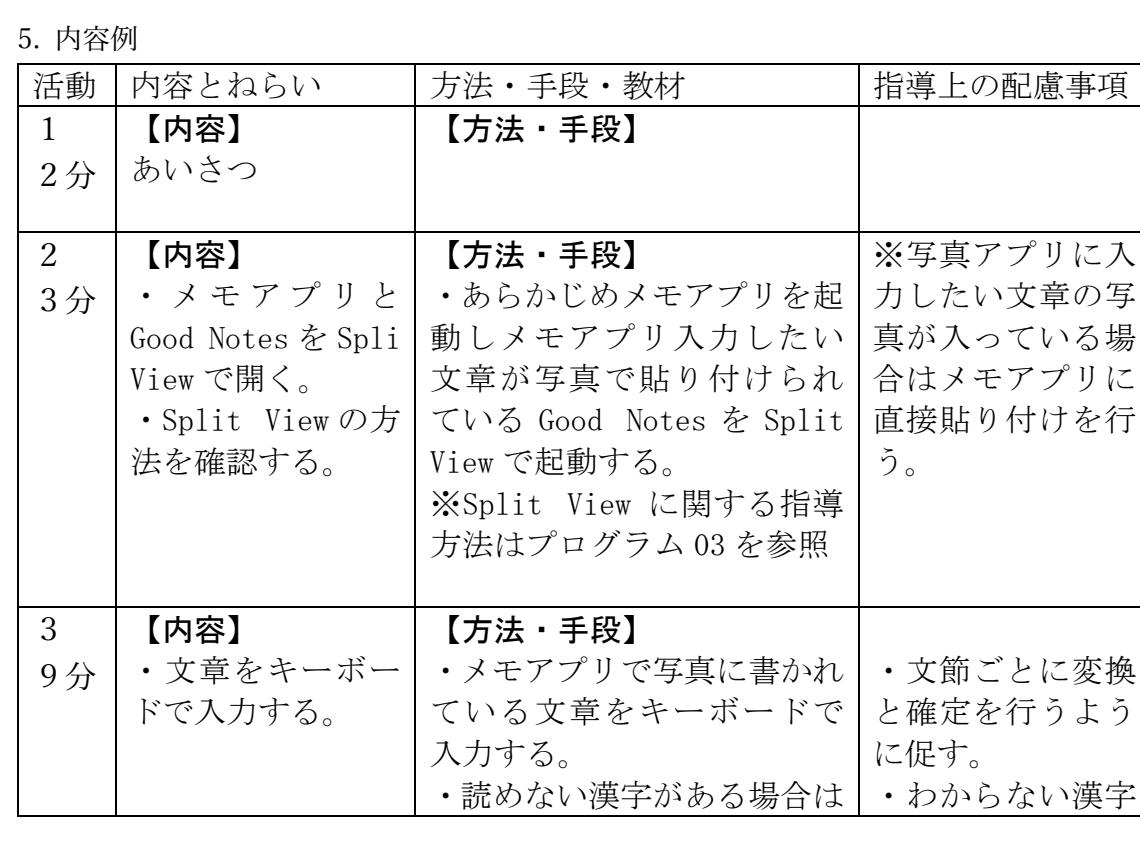

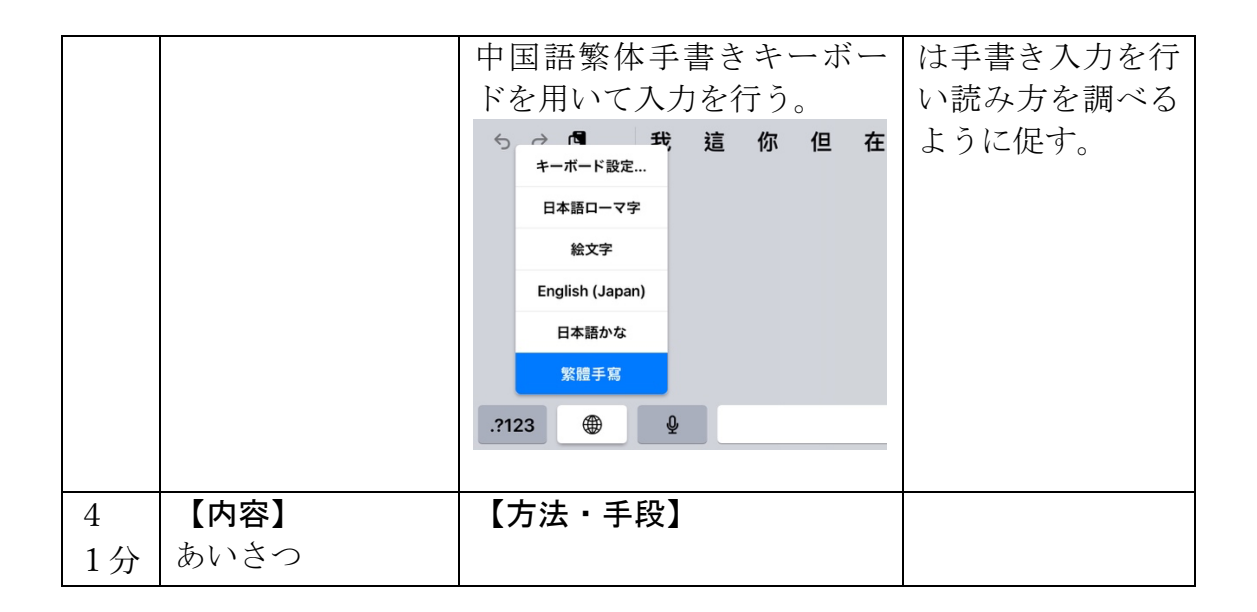

※特記事項

キーボード入力により学習している児童の例

漢字の読み方調べに関する指導プログラム

作成日: 3月2日

1. 授業内容

GoodNotes に貼り付けてある黒板の写真の漢字の読み方を手書き機能を用いて調べる。

2. ⽬標

· 写真で撮影した板書の読めない漢字を手書き機能を用いて調べる方法を身につける。

3. 使⽤教材・機材

・教材

授業中に撮影した板書

・機材

iPad (GoodNotes5, 新·筆順辞典)

4. 内容

・板書の写真をもとにわかったことについてキーボード⼊⼒を⽤いてまとめを⾏う。

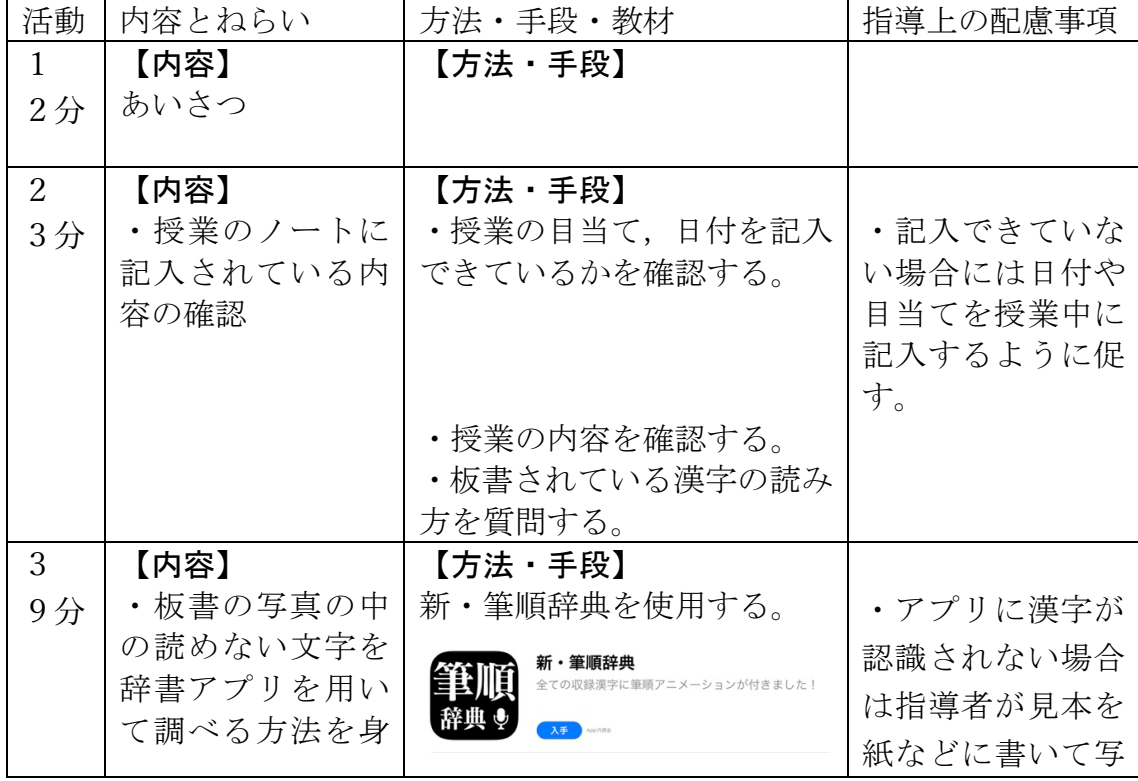

5. 内容例

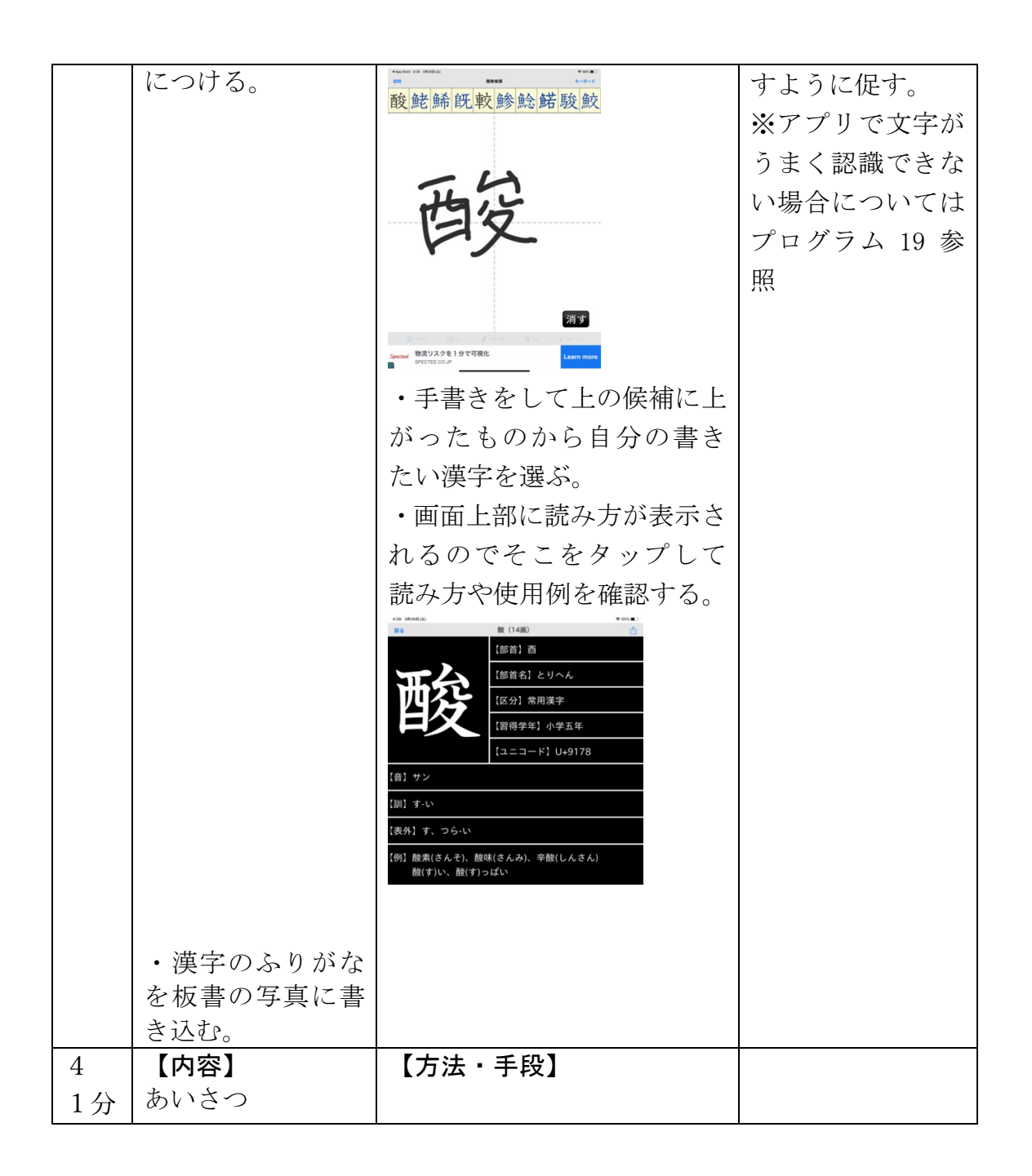

漢字の読み方調べに関する指導プログラム (案)

作成日: 3月2日

1. 授業内容

GoodNotes に貼り付けてある⿊板の写真の漢字の読み⽅を⼿書き機能を⽤いて調べる。

2. ⽬標

· 写真で撮影した板書の読めない漢字を手書き機能を用いて調べる方法を身につける。

3. 使⽤教材・機材

・教材

授業中に撮影した板書

・機材

iPad (GoodNotes5)

4. 内容

・板書の写真をもとにわかったことについてキーボード⼊⼒を⽤いてまとめを⾏う。

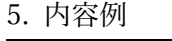

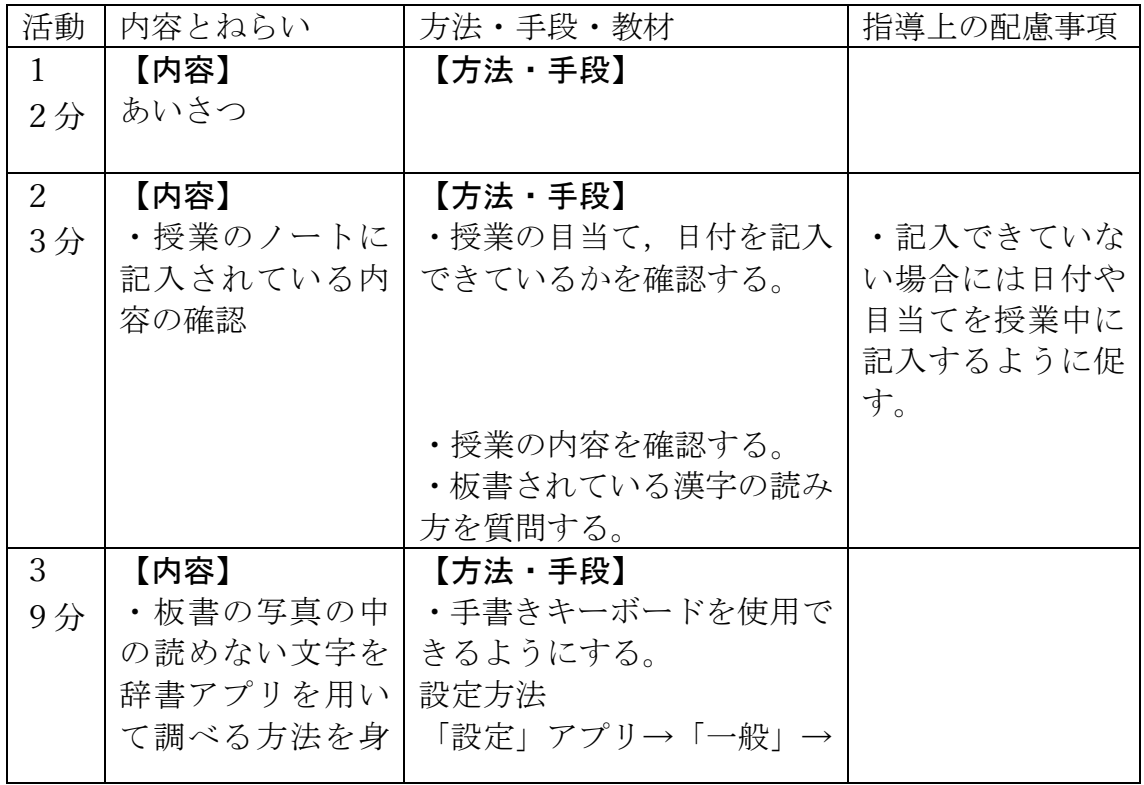

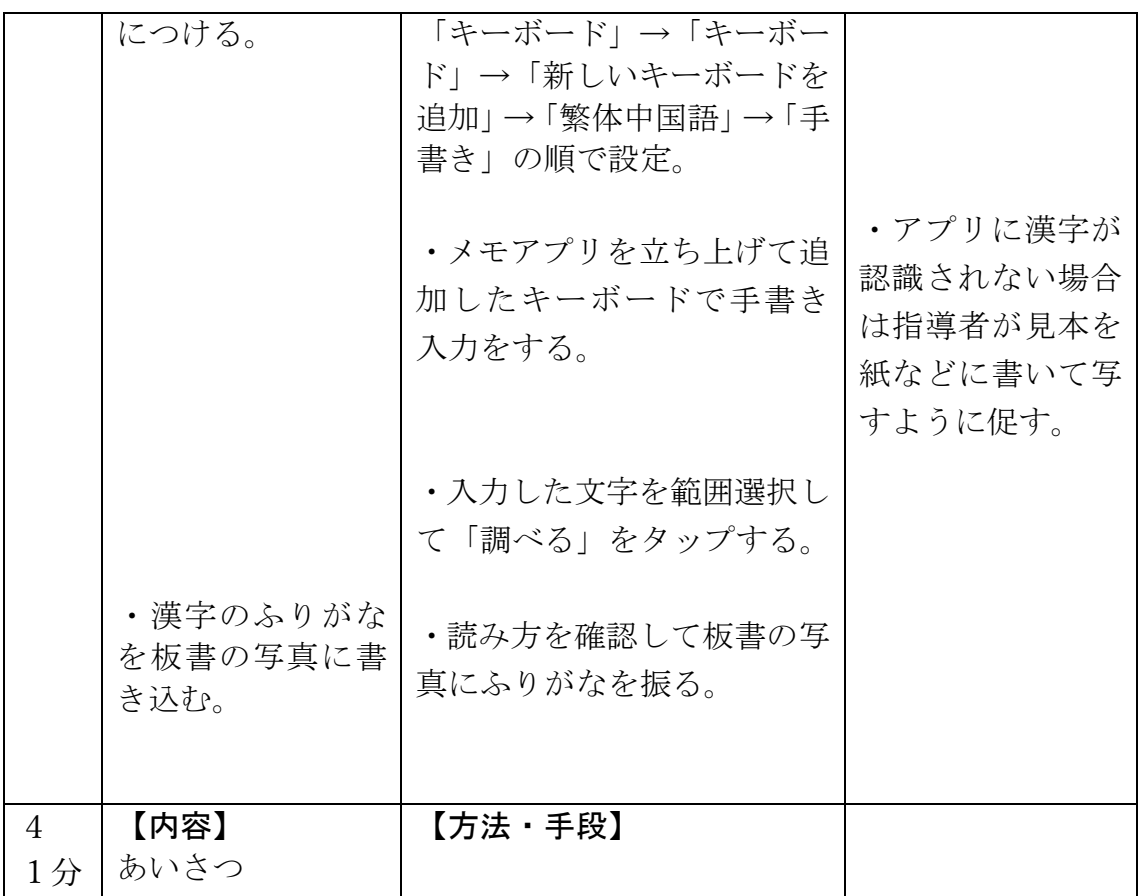

日記に関する指導プログラム

作成日: 4月27日

## 1. 授業内容

• 写真を用いて日記を作成する。

- 2. ⽬標
- ・授業の内容について写真を⽤いて⽇記にまとめる。
- ・⽇記を書く習慣を⾝につけ,作⽂を継続的に⾏うことができる。
- 3. 使⽤教材・機材
- ・教材
- アプリ「えにっき」,授業に関する写真
- ・機材

iPad(えにっき)

- 4. 内容
- ・授業の内容について写真を⽤いて⽇記にまとめる。
- 5. 内容例(授業後半 10 分間)

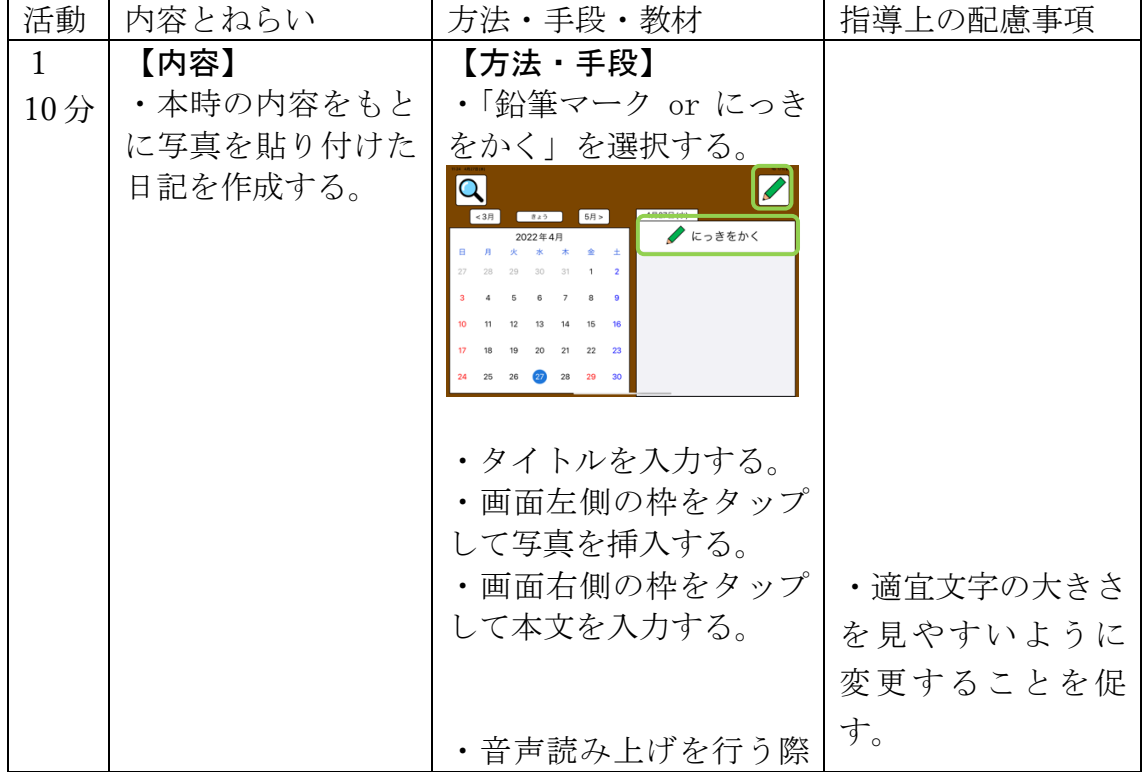

は,「よみあげ」ボタンを タップする。 ・書き終わったら「かんせ い」ボタンをタップする。  $\sim$  1600  $^{\circ}$  $\begin{array}{|c|c|c|c|}\hline & \textit{2000} & \textit{.} \\\hline \end{array}$  $292$ 4月27日(水) タイト しゃしんをいれる もじをかく **REGISTER & BILED** 【教材】 アプリ「えにっき」 3 【内容】 【方法・手段】 あいさつ ・次の授業まで家庭であ ・日記に書く内容が 2分 ったことなどについて日 ない様子であれば 記を作成するように促 普段の食事などに ついて日記を作成 す。 するように促す。